## **Microsoft Word Табуляция**

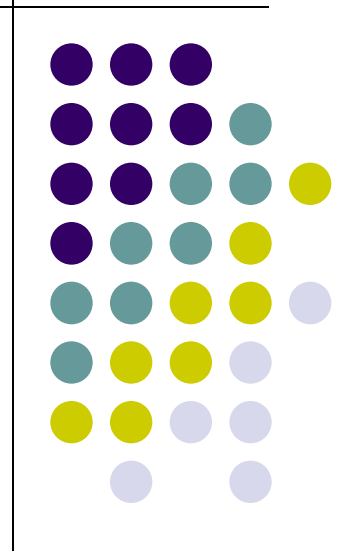

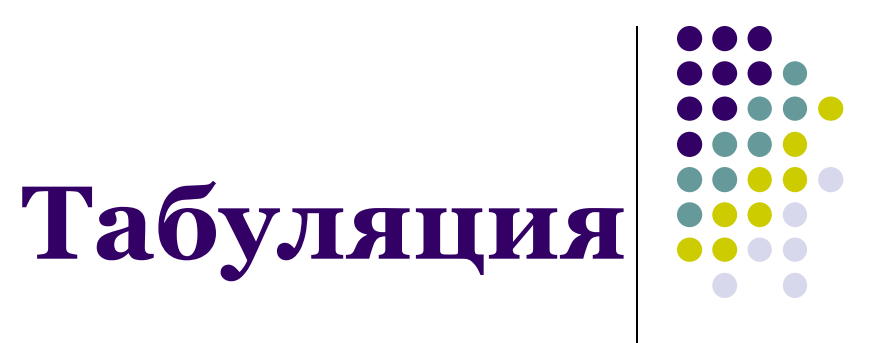

- табуляция используется для выравнивания текста в пределах строки
- позиции табуляции позволяют перемещать курсор по строке клавишей клавиатуры Tab | на определенные расстояния от левого поля
- при включенном режиме отображения непечатаемых знаков П табуляция обозначается стрелкой: →

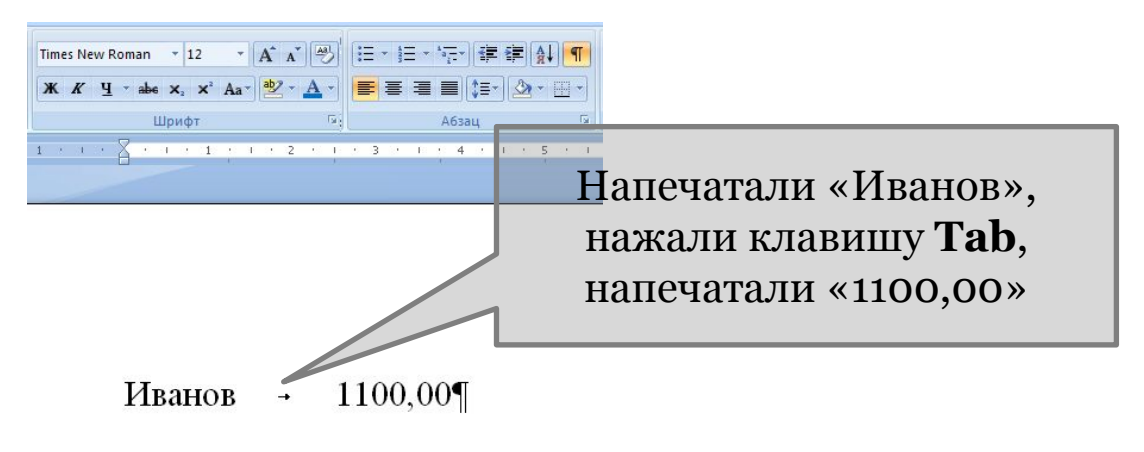

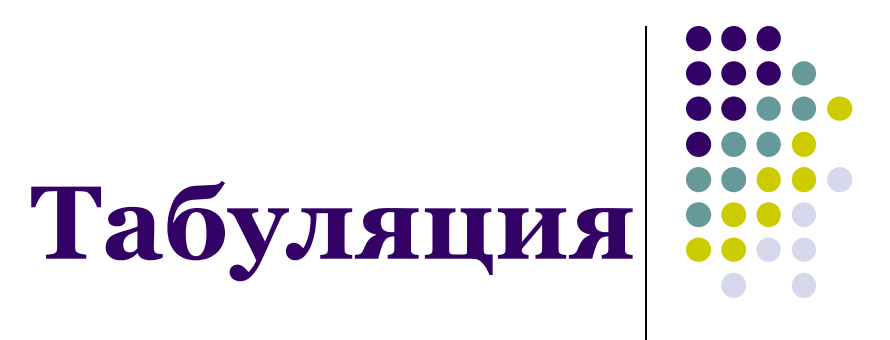

- по умолчанию позиции табуляции устанавливаются через каждые 1,27 см с выравниванием по левому краю Для установки собственной позиции табуляции:
- во вкладке *Главная* в группе *Абзац* нажмите кнопку запуска диалогового окна |日・日・祝||建建||針||¶

EEEEM-B

• в диалоговом окне *Абзац* нажмите кнопку *Табуляция*

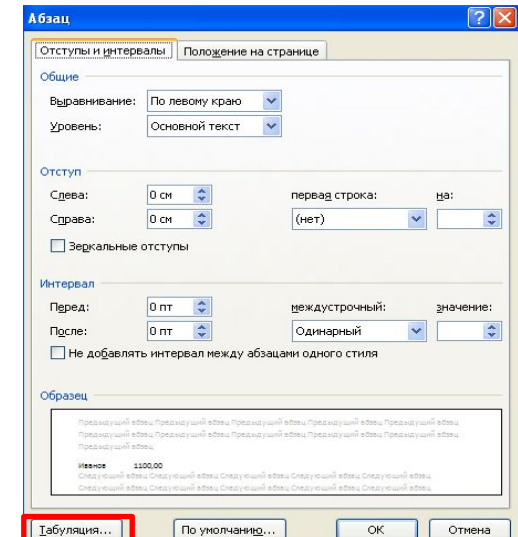

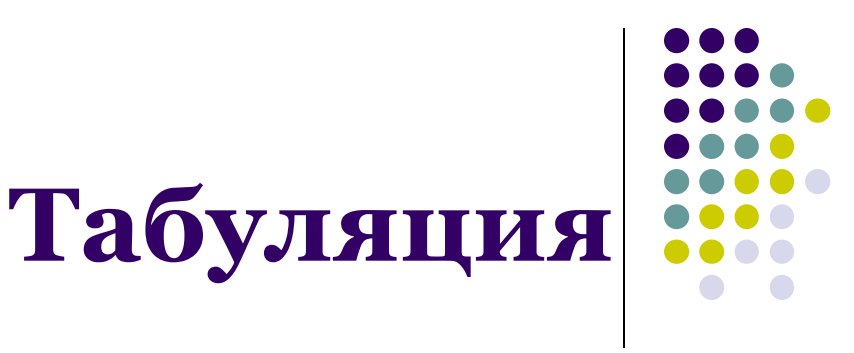

• в диалоговом окне *Табуляция* введите число в поле *Позиции табуляции*, при необходимости укажите

тип выравнивания и заполнителя

- нажмите кнопку *Установить*
- затем можно ввести еще несколько позиций табуляции, каждый раз не забывая нажимать кнопку *Установить*

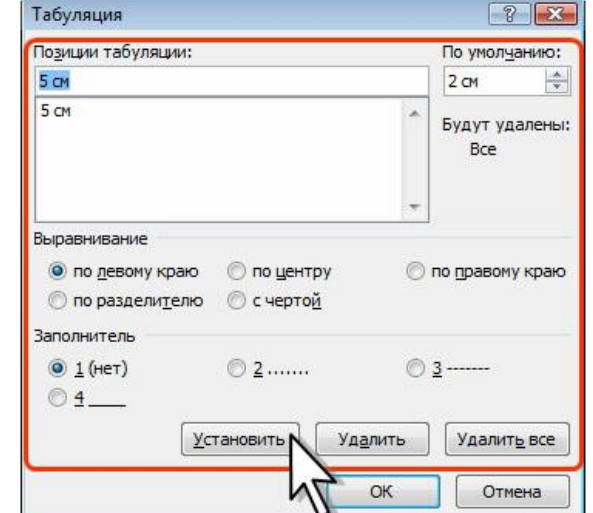

• после установки всех необходимых позиций табуляции нажмите кнопку *OK*

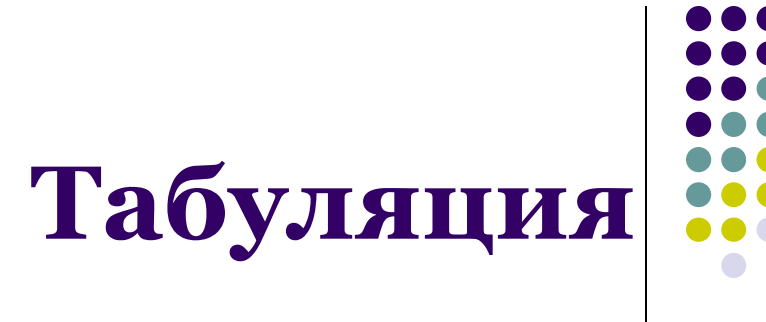

• выравнивание устанавливает расположение текста относительно позиции табуляции

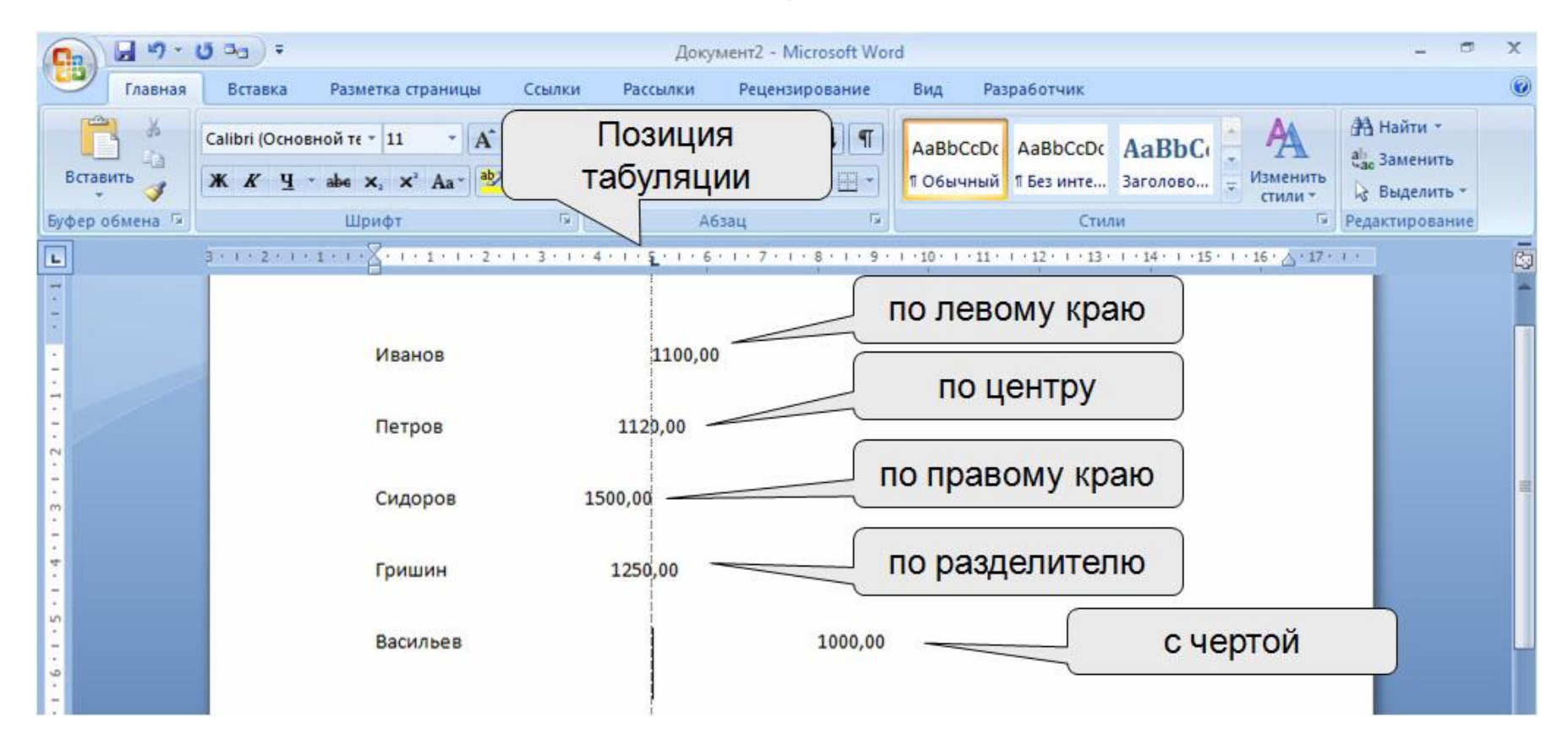

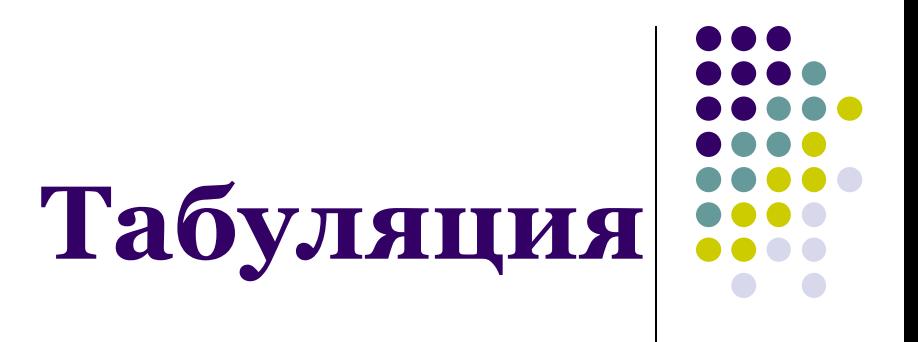

• заполнитель - сплошная, пунктирная или прерывистая линия, используемая для заполнения пространства, занятого знаками табуляции

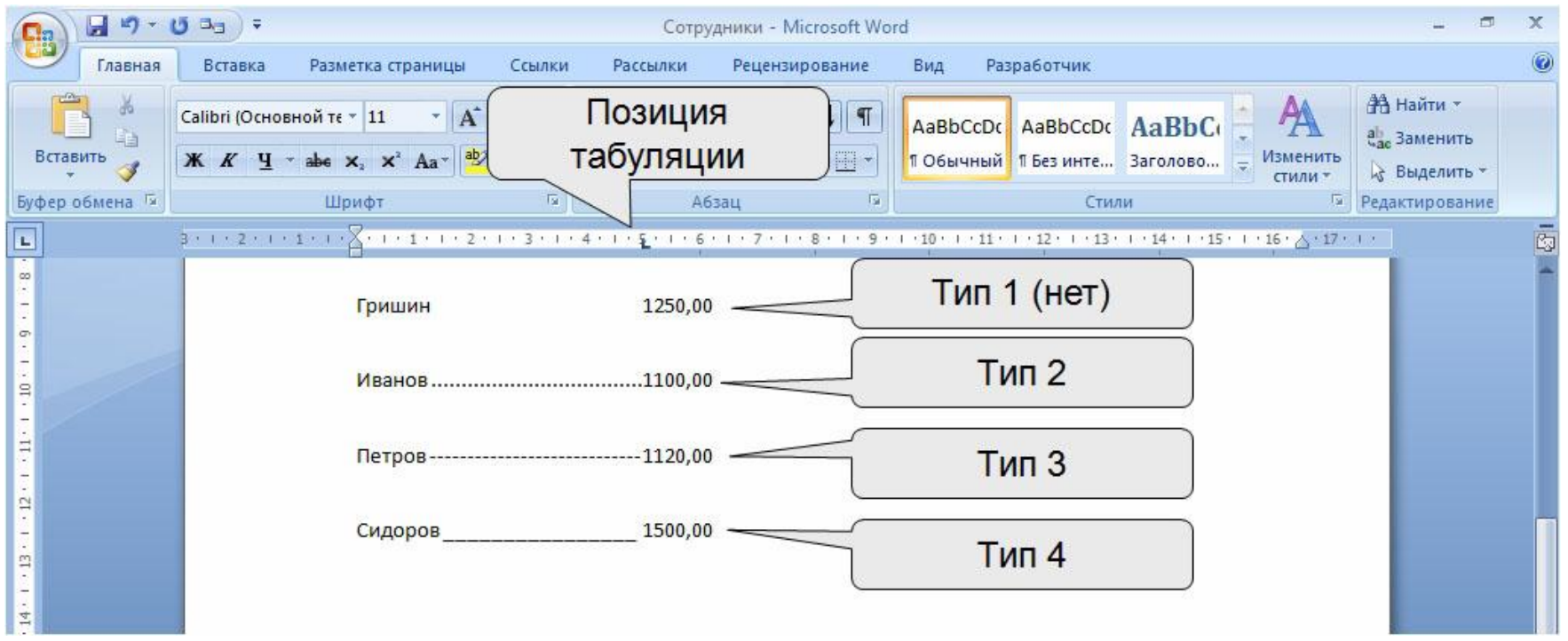

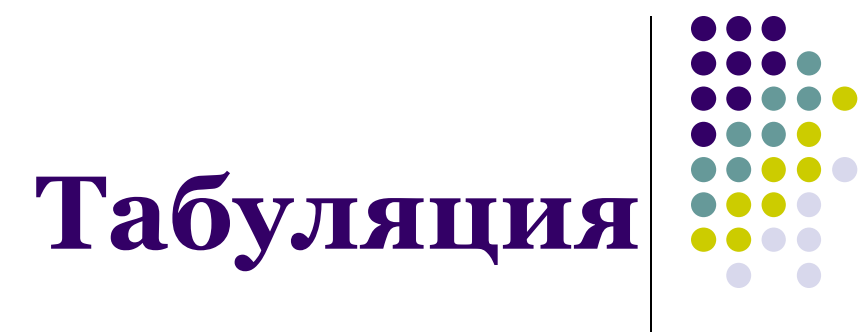

- позиции табуляции отображаются на горизонтальной линейке
- метки позиций пользовательской табуляции можно перемещать перетаскиванием, при этом будут изменяться и позиции табуляции

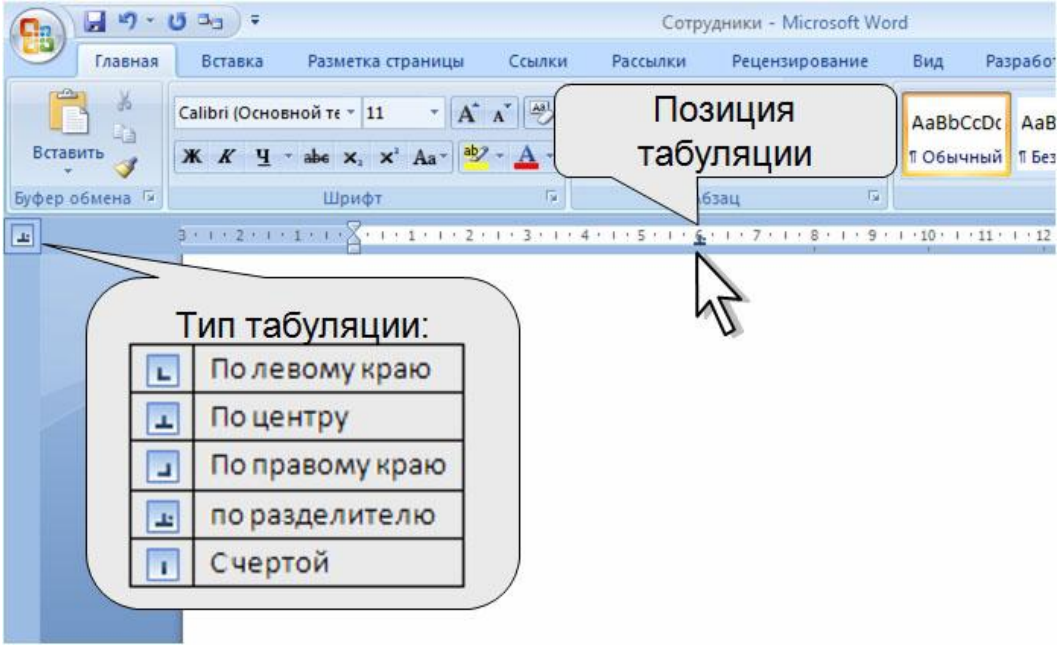